# 纽 曼 数 码 录 音 笔 — RV9 用 户 手 册 Ver 0704.1

感谢您选用本公司生产的产品!

为了使您尽快轻松自如地操作本产品,我们随机配备了内容详尽的用户手册,您可以 获取有关产品介绍、使用方法等方面的知识。使用您的产品之前,请仔细阅读我们随机提 供的所有资料,以便您能更好地使用该产品。

 在编写本手册时我们非常认真和严谨,希望能给您提供完备可靠的信息,然而难免有 错误和疏漏之处,请您给予谅解并由衷地欢迎您批评和指正。如果您在使用该产品的过程 中发现什么问题,请及时拨打我们的服务热线,感谢您的支持和合作!

 请随时备份您的数据资料到您的台式(笔记本)计算机上。本公司对于因软件、硬件 的误操作、产品维修、电池更换或其它意外情况所引起的个人数据资料的丢失和损坏不负 任何责任,也不对由此而造成的其它间接损失负责。同时我们无法控制用户对本手册可能 造成的误解,因此,本公司将不对在使用本手册过程中可能出现的意外损失负责,并不对 因使用该产品而引起的第三方索赔负责。

●本手册中的信息如有变更,恕不另行通知。

●本手册信息受到版权保护,其任何部分未经本公司事先书面许可,不准以任何方式 影印和复制。

●本公司保留对本手册、三包凭证及其相关资料的最终解释权。

企业执行标准:Q/SJW002-2001

企业标准备案:QB/440304Y648-2002

## 注意事项

★如果您打算长时间不使用本机,请将电池取出。

★不要在特别热、冷、多尘或潮湿的环境中使用产品。

★使用时不要让产品摔落。

★电池的寿命可能会随使用条件、制造公司和生产时间的不同而有所不同。

★在下列情况下请及时更换电池:

图标【二出现。

操作按键没有反应。

正常操作中因电量过低而自动关机。

特别声明:使用本产品前请仔细阅读本说明书,如因人为操作或不可抗因素而导致 数据丢失,本公司一概不予负责。

特别提醒用户小心操作,注意将资料另外备份。

为了更好的服务,本用户手册的内容可能变更。因为产品的性能和功能而发生的变更, 将不做另行通知。如果产品的实际设置和使用方法与本手册不一致,请访问本公司网站 http://www.newsmy.com 查询最新产品信息。

# 功能特点

- 录音类型: 立体声录音(HP)、标准录音(SP)和长时录音(LP)
- 一键录音功能
- 定时录音: 可以预先设置录音起始时间、录音长度, 到了指定时间会自动开机录音!
- 实时时间: 记录录音时的当前时间
- 声控录音
- 电话通话内容录音功能
- 支持歌词同步显示
- 内置麦克风, 高保真录音
- 支持多种音频格式: MP3 、WMA、WAV 等音乐格式
- 方便的语言学习功能、真正的数码复读设备、片断 A-B 复读、原音对比跟读、16 段变 速播放。
- 自然、摇滚、爵士、重低音等七种音效均衡器

外壳说明

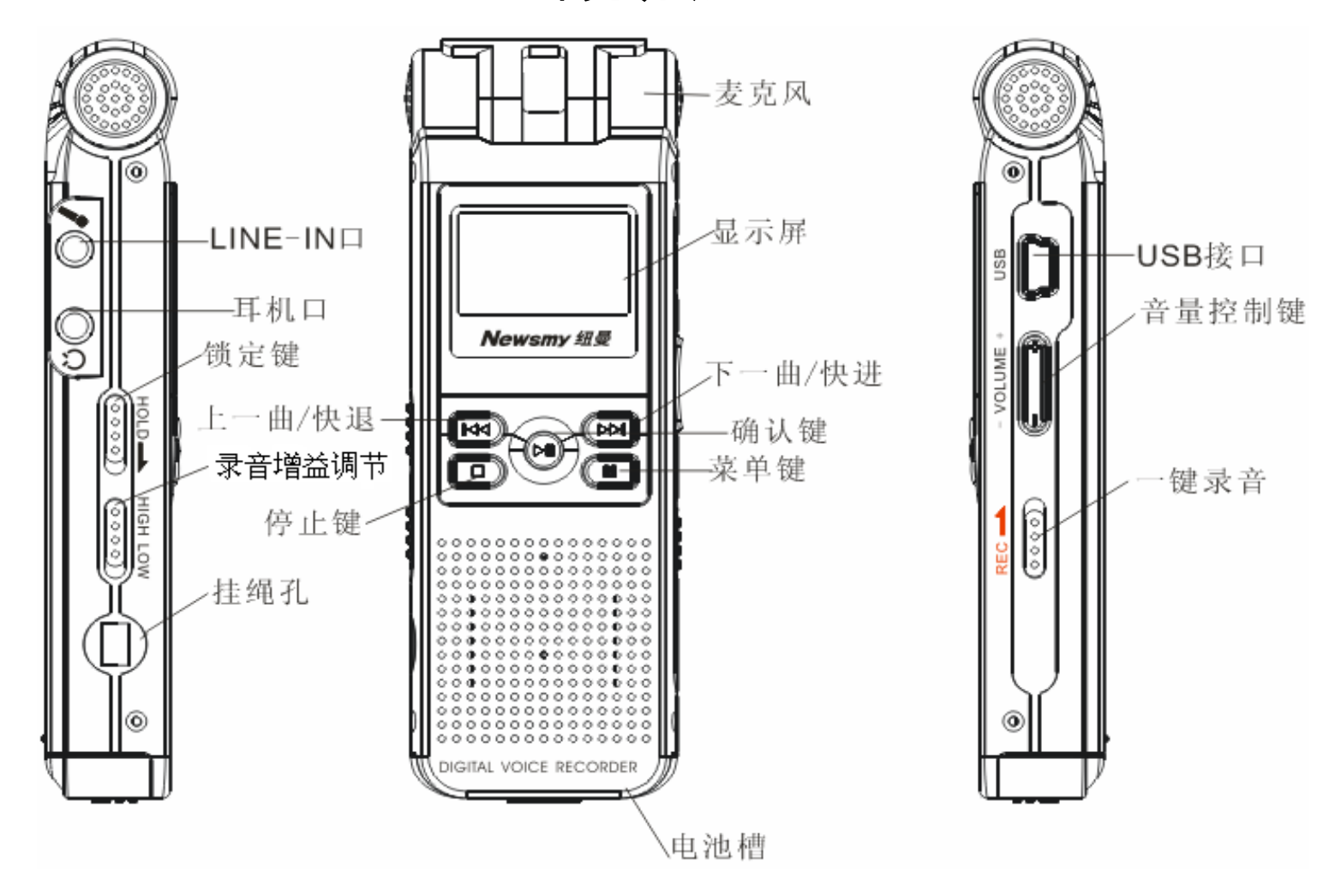

4

## 使用说明

一、快捷录音

当"一键录音"键按照箭头指示方向向上拨到顶端位置后,若原先不在停止状态下, 则首先停止当前的工作,随后立即自动开始录音;若原先已在停止状态下,则立即自动开 始录音。

二、基本操作

1)电源

本机使用两节 AAA 电池供电。当电量指示标志显示为"【二"时,请及时更换电池。 注意:如果机器长时间不使用请取出电池。

2)开机/关机

本机的开机/关机状态由"1"键控制,具体如下:

关机: 开机状态下,长按"▶┃"键直到显示"ByeBye"关机。

开机:关机状态下,长按">|"键则开机,进入功能选择菜单。

注:在暂停或停止状态下,如果本机设置了定时关机... 在定时关机时间内没有任何操作, 系统将自动关机。

3) 功能选择

本机主菜单下有 3 种功能选择: 音乐文件夹、语音文件夹、系统设置。可以通过按"▶》 键或"K "键进行选择,按"菜单"键即可进入选中模式。

本机主菜单如下:

功能选择>

音乐文件夹

语音文件夹

系统设置

4)按键锁定

按照指示方向拨动锁定键锁定按键,反方向拨动解除按键锁定。

5)录音增益调节

同一声源,同种录音设置,按键在 HIGH 的位置时,录出来的声音背景声音小,音质 好;按键在 LOW 的位置背景声音大,音质稍差。

三、录音文件夹

1. 播放录音

在本机主菜单下,通过"▶ "或"K " 选择语音文件夹, 然后短按"菜单"键确认进 入录音文件播放界面,通过"▶ "或"★ "洗择,按"▶ | " 键开始播放。若此文件夹里 没有文件时, 显示"磁盘无文件" 。

2. 录音

当"一键录音"键按照箭头指示方向向上拨到顶端位置后,若原先不在停止状态下, 则首先停止当前的工作,随后立即自动开始录音:若原先已在停止状态下,则立即自动开 始录音。

3. 使用内置麦克风录音

- 开始录音: 将录音快捷键按提示方向拨到上端。
- 暂停录音:在录音状态下,短按"确认"键暂停录音。在暂停状态,再短按"确认" 键恢复录音。
- 保存录音: 将录音快捷键按提示反方向拨到下端, 保存录音并退出录音界面, 之后进 入录音文件播放界面。

注:如果屏幕显示"空间满"说明磁盘无足够空间,请删除部分文件以释放空间。

本机支持每个目录下 200 个录音文件的存储,如果显示屏上显示"目录已满",代表目 录已经有 200 个录音文件。

播放录音: 保存后回到等待播放状态, 按"▶┃"键可以播放当前录音文件。

4. 声控录音和录音类型

1). 启用/禁用声控录音

进入系统设置模式,按"▶ "键或"← "键选择"声控设置", 默认是"禁用声控" 录 音。再按"▶▶"键或"★♥"键选择"启用声控"或者"禁用声控",然后按"菜单"键确 认。在选择"启用声控"录音状态下,如果本机检测到没声音会自动暂停录音,在检测到 有声音时会接着当前文件继续录音。

注:声控录音只针对"标准录音"和"长时录音"有效。

2). 录音类型选择

进入系统设置模式,按"▶ "键或"← "键选择"录音类型",默认是"立体声录音", 按"▶ "或"K "洗择录音类型, 然后按"菜单"键确认。

录音类型:

立体声录音: MP3 格式, 高音质 长时录音: REC 格式, 音质一般

标准录音:WAV 格式,音质好 电话录音: MP3 格式, 高音质

注意:声控录音只对"标准录音"和"长时录音"有效,"立体声录音"下无声控录音。

LINE-IN 输入和电话录音只能是在选择电话录音类型时才能实现。

5. 电话录音

将外接电话线及附送的电话连线分别接入电话录音转接器,将单声道音频线及电话转

录线的两环那头接入电话录音转接器,三环那头接入本机"LINE IN "插孔,操作方式和 使用麦克风录音相同,详细操作见上。

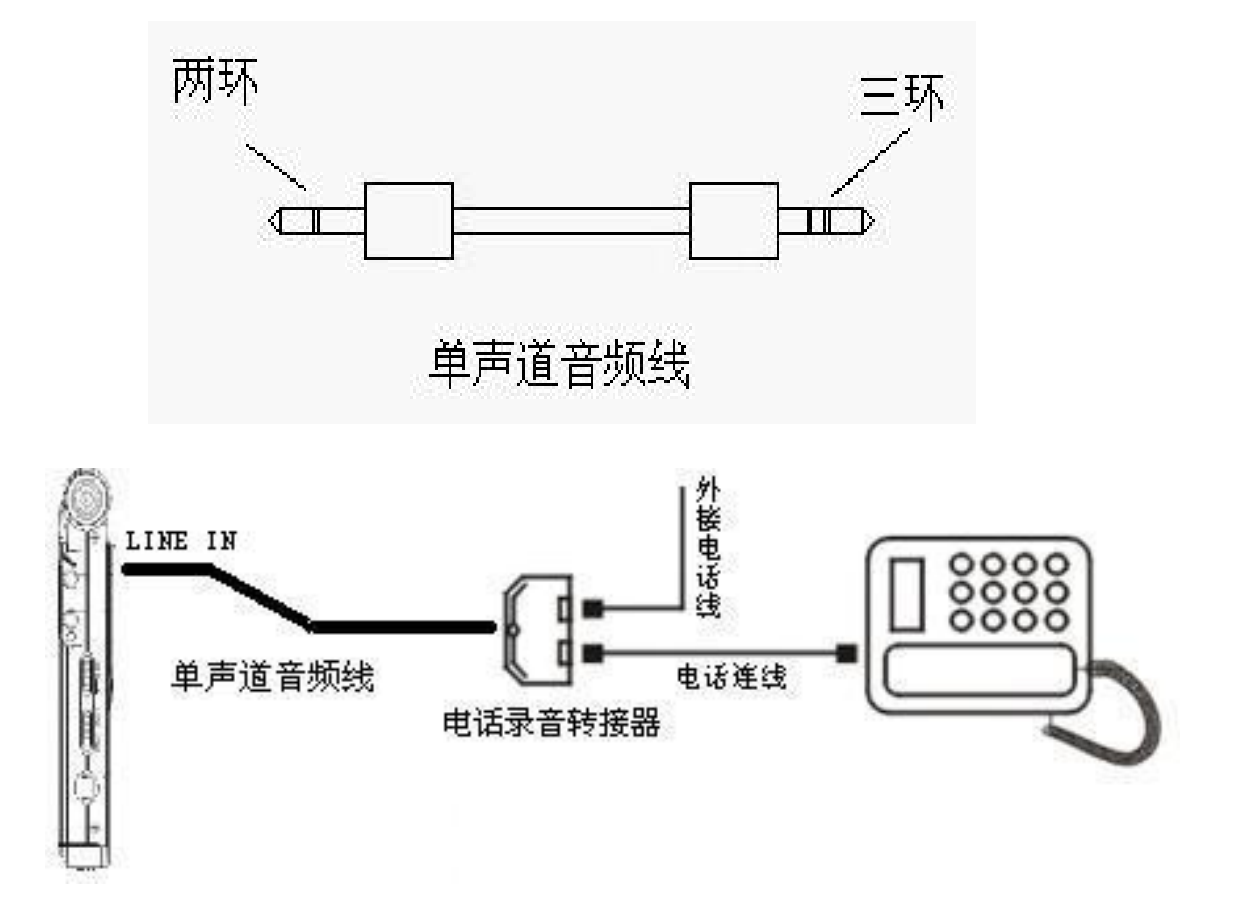

6.LINE IN 录音:

LINE IN 录音是通过双声道音频线(如下图所示)将本机与外部音源设备的音频输出 接口正确连接,即可将外部音源的声音转录至本机(音源设备如收音机、CD、VCD、DVD 等)。 正确操作方法为使用附送的双声道音频线,一端连接外部音源输出口,另一端接本机的 "LINE IN"插孔。录音操作方式和使用麦克风录音相同。

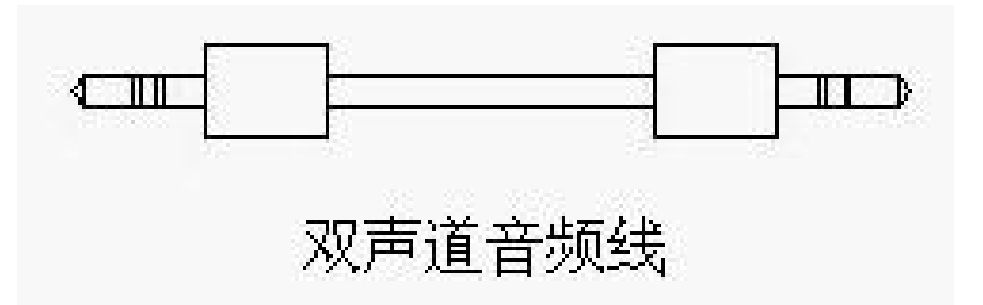

7.将录音转录至外置器材

将双声道音频线接驳至本机"PHONES(耳机)"及外置器材的输入插座处,然后同时 按下录音机的播放键及外置器材的录音键(为避免录音失败,请先做外置器材的录音测 试)。

## 注:录音过程中,如因撞击或其他人为原因使机器突然掉电,所录文件将会丢失,请用户 注意操作。

四、音乐文件夹

在本机主菜单下, 按"▶ "键或"K "健选择音乐模式, 按"菜单"键进入模式。

1. 播放

停止状态或暂停状态下, 按"▶|"键, 开始播放当前曲目。

2. 上一曲/下一曲、快进/快退

短按"K "键,选择上一曲,短按"▶ "键,选择下一曲;在播放状态下,长按"K " 键快退: 长按"▶ "快讲。

3. 音量调节

按"+"键可增加音量;按"-"键可减小音量。

4. 循环模式选择

在播放状态下,短按"菜单"键进入播放菜单,然后短按"K "键或"M "键选择"循 环模式" 选项,再按"菜单"键进入,短按"K "键或"▶ "键进行选择循环模式:普 通模式,单曲循环, 目录播放, 目录循环,全部循环,随机播放,浏览播放。七种模式循环选 择,按"菜单"键讲行确认选择。

5. 输出音效模式选择

在播放状态下,短按"菜单"键进入播放菜单,然后短按"K "键或"▶ "键选择"音 效模式"选项,再短按"菜单"键进入,短按"KI"键或"MI"键进行选择,自然、摇 滚、流行、古典、柔和、爵士、重低音七种音效, 按"菜单"键讲行确认选择。

6. 播放速度

在播放状态下,短按"菜单"键进入播放菜单,然后短按"K "键或"▶ "键选择"播 放速度"选项,再短按"菜单"键进入, 短按"M" 键或"▶ "键进行调整, 速度可在 -8 —— 8 之间进行调整,调整好后按"菜单"键进行确认。

7. 复读模式

1) 设置 AB 复读

a. 设置复读起点

在播放状态下,短按"菜单"键进入播放菜单,然后短按"I◀"键或"▶️"键选择 "复读模式"选项,再按"菜单"键进入,返回到播放状态,但此时 LCD 屏中 在闪烁, 等待确定复读起点 A, 短按"▶ "确定复读起点 A。

b. 设置复读终点

设置复读起点 A 后, 此时 LCD 屏中 ■ 的 B 在闪烁, 再短按"▶ "键, 设置复读终点 B,

此时 LCD 显示 3. 当复读图标固定 3. 开始 AB 点间的反复播放, 到达设定的次数后, 闪 烁图标 <sup>[6]</sup>中的"A",等待确定起点 A,这时播放返回正常播放,如不再需要设定复读,可 通过以下方式退出复读模式。

c. 取消

Ⅰ. 短按"▶┃"键, 将之前设置 AB 复读取消, 并暂停播放。

Ⅱ. 短按"停止"键,将之前设置 AB 复读取消,并停止播放。

Ⅲ. 短按"菜单"键,将之前设置 AB 复读取消,并返回正常播放状态。

2) 跟读功能(语音模式没有此功能)

在 AB 段的复读中,短按"▶ "键进入跟读模式,复读图标变 到为跟读图标 ■ ,此时 开始记录用户的声音,时间长度为 AB 复读的时间。时间到后, 又播放原音, 图标变为播 放的图标 [1], 此时可以短按">>"键进入对比功能。

注: 跟读状态下, 短按"K■"键可以回到"AB 复读"状态。

3) 对比功能(语音模式没有此功能)

进入对比功能后,复读图标变为 ,此时播放用户跟读声音;录音播放完毕后,图标 变为 读次数"设定的限制),除非按"菜单"键退出,复读次数(仅音乐模式有),设定方式见

## 下。

8. 复读次数

在播放状态下,短按"菜单"键进入播放菜单,然后短按"K "键或"▶ "键选择"复 读次数"选项,再按"菜单"键讲入,短按"K■"键或"▶■"键讲行调整,次数可在 1 ——10 之间设定,调整好后按"菜单"键进行确认。

9. 复读间隔

在播放状态下,短按"菜单"键讲入播放菜单,然后短按"K■"键或"▶■"键选择"复 读间隔"选项,再按"菜单"键进入,短按"K "或"▶ "键进行调整,间隔可在 1 ——10 秒之间设定,调整好后按"菜单"键进行确认。

10. 删除曲目

a. 进入方式

在暂停或停止状态下,按"菜单" 键进入删除菜单,该菜单中有"删除文件"、"删 除全部"选项。

b. 删除操作

进入以后,按"▶️】"或"オ" 键选择"删除文件"、"删除全部"。

Ⅰ. 删除文件

选择"删除文件"选项,按"菜单"键进入删除当前曲目界面。在屏幕中出现 [NO]选择菜单,此时通过按键"▶ "或"K "来选择,当选择 【 】 话 " " 续单"键将删 除当前曲目。如果再选择 时,按"菜单"键或者按" ▏▏"键或 8 秒无操作,将放弃 删除当前曲目,并返回暂停或停止状态。

Ⅱ. 删除全部

选择"删除全部"选项,按"菜单"键进入删除当前曲目界面。在屏幕中出现 选择菜单,此时通过按键" "或" "来选择,当出现 时,按"菜单"键将 删除当前文件夹下所有曲目。如果再选择 时,短按"菜单"键或者短按" ▏▏"键或 8 秒无操作,将放弃删除当前曲目,并返回暂停或停止状态。

11.歌词同步显示

产品支持"\*.lrc"歌词文件(用户可以到"歌词吾爱" 网站去下载或自己通过软件 编辑来获得歌词文件),实现歌词与歌曲同步播放。

注意: 1. 歌词文件的名称与歌曲文件的名称需保持一致。

2.如果当前歌曲有歌词文件匹配,则在屏幕左上方的音乐模式图标下将出现歌词标

志,如下所示 <mark>升</mark>,若没有歌词匹配,则没有该标志,如下所示 2.

3. 若有歌词匹配, 长按"菜单"键进入歌词界面, 接着会出现歌词显示界面。若需

#### 退出时短按"菜单"键返回歌曲模式。

#### 五、系统设置

主要用于与系统相关的功能参数设定,状态显示。

具体项目为:系统时间,录音类型、声控设置、背光时间,语言选择,关机设定,对 比调节,储存状况,固件版本,退出。

1.系统时间

1).当前时间(电子表功能,必须进入此界面才能看到时间显示):

短按"菜单"键进入到当前时间界面, 短按"+"键从年份("-"键方向相反) 开始 设定(年份开始闪烁),然后通过"▶▶"和"K■"键增大或减小数字:再短按"+"键,依 次设定是月,日,小时,分,秒。调整完毕,短按"菜单"键确认退出。

### 注: 设置好当前时间后,如果断开电源,时间将会复位回设置前状态。

2).定时录音

设定未来一个时间, 到了预定的时间, 就会自动录音。短按"菜 单"键进入到定时录音界面:

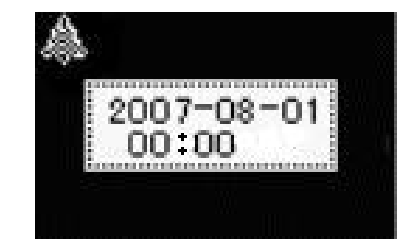

对定时时间调整方法同上,依次对年,月,日,小时,分设定,设定完短按"菜单" 键确认退出。

3).录音长度

短按"菜单"进入到录音长度界面:(默认为1分钟)。

调整方法同上,设定完短按"菜单"键确认退出,录音长度只在定时录音时生效。

2.录音类型

请参考录音文件部分的介绍。

3.声控设置

请参考录音文件部分的介绍。

4.背光时间

短按"菜单"键讲入到背光时间界面: (默认为 30 秒)

通过"▶ "和"K "键调整,时间以秒为单位,设置完短按"菜单"确认退出。

5.语言选择

短按"菜单"进入"语言选择"界面,通过短按"▶ "和"K " 键进行选择,分别为 "简体中文" ,"英文" ,"繁体中文" 。选择后按"菜单"键确认。

6.关机设定

短按"菜单"进入到"关机设定"界面,通过短按"▶ "和"← "键进行选择, 分 别为"省电模式","睡眠模式"。

1).省电模式界面:(默认 180 秒)

在省电模式界面下,短按"菜单"进入到省电模式时间设置界面,此时短按"▶ "和 "I< "键对时间进行省电模式时间长度设置。设置长度为 0——180 秒。本次设置完成后, 本机无操作时间到本界面设定时长则自动关机。若设置为 0 秒,则无操作不关机。

2).睡眠模式截面:(默认 0 分钟)

在睡眠模式界面下,短按"菜单"进入到睡眠模式时间设置界面,此时短按"▶ "和 "1◀"键对时间进行睡眠模式时间长度设置。设置长度为 0─120 分钟。本次设置完成后 到本次设定时间则自动关机。若设置为 0 分钟, 则关闭本功能。

7.对比调节

通过"▶ "和"← "键调整数字大小, 对比调节范围为 0--16, 设置完短按"菜单" 确认退出。

8.储存状况

在该界面下可看到 flash 容量和已使用比例等信息。

9.固件版本

通过此选项可以看到本机的系统版本信息

## 六、固件升级

本机支持固件升级,相应的升级方法和固件升级程序请到纽曼官方网站的下载中心下 载,相关的产品动态请随时关注纽曼官方网站。

【注意】①固件升级是用于提高和优化录音笔的性能,不采用也不会影响录音笔本身的正 常运作。

②请在升级之前备份录音笔内的重要资料!

③此录音笔的固件升级软件不适应其它系列的录音笔,反之亦然。

④此功能请慎重使用!若因误操作等使升级失败,可能将导致机器不可用。

⑤本机将开发更简易、更安全的升级方法,将不做另行通知,敬请关注本公司官 方网站。

#### 具体安装画面以所购产品的最新版本为准

## 与电脑通讯

#### 一、驱动程序安装

 注:Windows 98 系统中需要安装驱动程序,在 Windows2000/XP/ME 中无需安装驱动程 序就可以使用。在安装驱动程序之前及安装过程中,请不要把本机与电脑连接。

1、从本公司网站下载驱动程序。

2、打开 Drive 文件夹。

3、双击 SETUP.EXE,接着根据提示,依次点击: 下一步>下一步>下一步>天一步>关闭,驱 动程序安装完成。

#### 二、使用 USB 磁盘

本机为标准 USB 磁盘功能,支持 Windows98(要安装驱动程序)、Windows2000/XP/ME (不需要安装驱动程序) 系统, Mac OS X 10.3 及以上, Linux2.4.2 及以上系统

#### 1、与 PC 的连接

把本机通过 USB 线与电脑连接好,本机屏幕显示如右:

在"我的电脑"中会出现一个"可移动磁盘"的盘符(如下图所 示)。

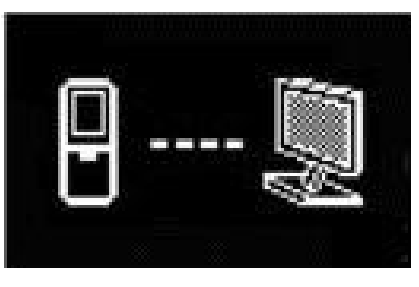

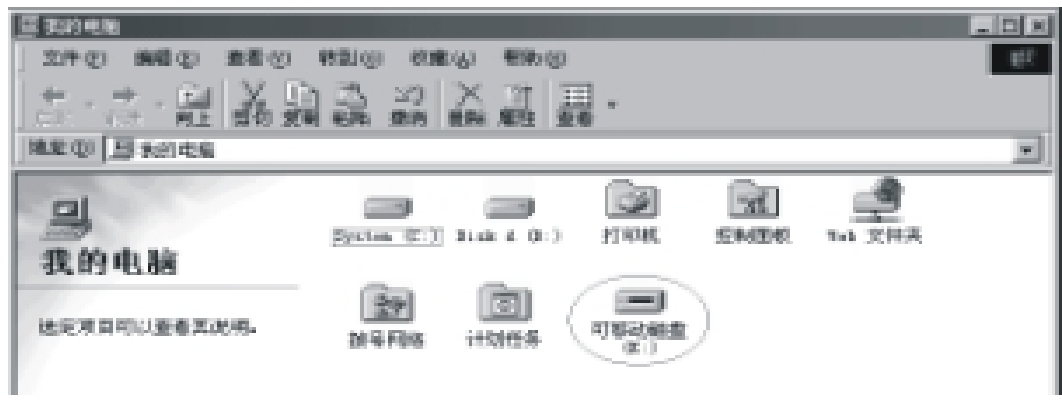

2、资料的上传/下传

当本机与电脑连接好了之后,在"我的电脑"中出现可移动磁盘,本机就是一台移动 硬盘,资料的上传/下传和使用硬盘一样。

注意: 在资料上传、下传过程中,请不要拔下本机,否则有可能把软件破坏,而导致本机 无法正常工作。同时文件传输完毕后,请务必要安全弹出本机后再拔下 USB 线,否 则会出现文件传输不成功的现象。

## 疑难解答

- 1)为什么有些歌曲本机不能播放?
- 答:标准歌曲是指 MPEG1 第三层、MPEG2 第三层、MPEG2.5 第三层的歌曲。其它 MPEG1 第 二层等虽然也是以 mp3 为后缀名, 但都不是标准的歌曲, 不能在本机上播放。用户可 以在电脑上用相关软件进行转换。
- 2) 为什么在操作系统上显示存储容量与标称值不一致?
- 答:因为本机的机内软件会用去存储器中的一小部分空间,所以在操作系统中显示的存储 器容量会少于标称值,这是符合有关标准的。
- 3)关于 WAV 格式
- 答: 本产品只支持 IMA ADPCM 格式的 WAV 文件, 如果希望用本机来存放其它格式的 WAV, 请在可移动磁盘中新建一个文件夹,然后把 WAV 文件放到该新建文件夹中存放。请不 要把其它格式的 WAV 放到可移动磁盘的根目录和 VOICESP 文件夹中,否则当播放到该 WAV 文件时,将可能造成死机现象。
- 4) 为什么本产品反应速度会变慢?
- 答:因为产品长时间使用或做频繁的文件删除后,其内部闪存可能会出现碎片(类似于硬 盘的碎片),而导致速度变慢。解决办法:用专用软件把闪存格式化,便可以很好地 解决问题。
- 5) 如果本产品的机内软件被破坏了怎么办?
- 答: 这是由于不正常操作造成的。具体请参看前面"升级/恢复软件"部分。
- 6)如果产品出现异常(如死机)怎么办?
- 答: 当产品由于不当操作出现异常情况时,可以将电池取出再装上, 重新开机即可恢复正 常。

# 规格参数

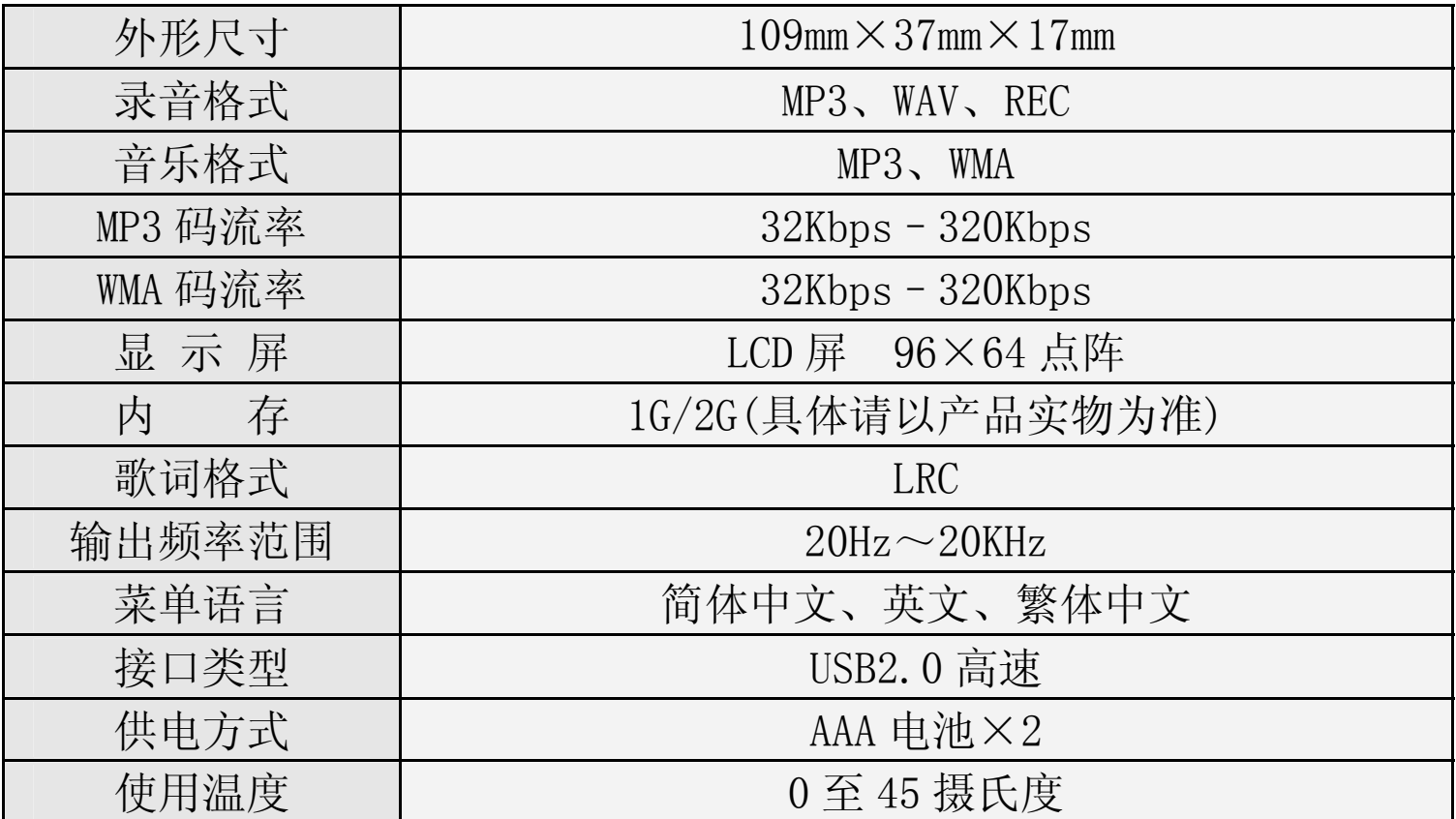

# 本手册信息如有变更恕不另行通知

根据电子产品污染防治管理办法及电子信息产品污染防治管理办法中关于表述的相 关要求对本品中的有毒有害物质含量进行如下表述:

| 部件<br>名称   | 有毒有害物质或元素 |           |           |               |               |                 |
|------------|-----------|-----------|-----------|---------------|---------------|-----------------|
|            | 铅<br>(Pb) | 汞<br>(Hg) | 镉<br>(Cd) | 六价铬<br>(Cr6+) | 多溴<br>联苯(PBB) | 多溴二苯醚<br>(PBDE) |
| 外壳         |           |           |           |               |               |                 |
| <b>PCB</b> |           |           |           |               |               |                 |
| <b>LCD</b> |           |           |           |               |               |                 |
| 电子料        |           |           |           |               | X             |                 |
| 线材类        |           |           |           |               |               |                 |

- ○:表示该有毒有害物质在该部件所有均质材料中不含有或其含量均在 SJ/T11363-200 标 准规定的限量要求以下。
- ×:表示该有毒有害物质至少在该部件的某一均质材料中的含量超出 SJ/T11363-2006 标 准规定的限量要求。依据[电子信息产品污染控制管理办法]及 SJ/T1 11364-2006[电 子信息产品污染控制标示要求],电子信息产品应进行标示产品中含有的有毒有害物 质或元素不发生外泄或突变从而对环境造成污染或对人身、财产造成严重损害的期 限, 即"+",表示10年。
- 注:本产品大部分部件采用无毒无害的环保材料制造,含有有毒有害物质或元素的部件皆 因技术发展水平限制而无法实现有毒有害物质或元素的替代。